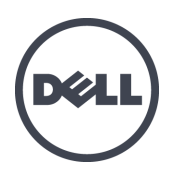

# Dell EqualLogic FS7600 Series-Geräte

Hardware-Benutzerhandbuch

© Copyright 2011–2013 Dell Inc. Alle Rechte vorbehalten.

Dell™ und EqualLogic® sind Handelsmarken von Dell Inc.

Alle in diesem Dokument genannten Marken und eingetragenen Marken sind das Eigentum ihrer jeweiligen Besitzer.

Die in diesem Dokument enthaltenen Informationen können sich ohne vorherige Ankündigung ändern.

Die Vervielfältigung oder Wiedergabe dieser Materialien in jeglicher Weise ohne vorherige schriftliche Genehmigung von Dell Inc. ist strengstens untersagt.

Veröffentlichungsdatum: Oktober 2013

Teilenummer: 110-6178-DE-R1

# **Inhaltsverzeichnis**

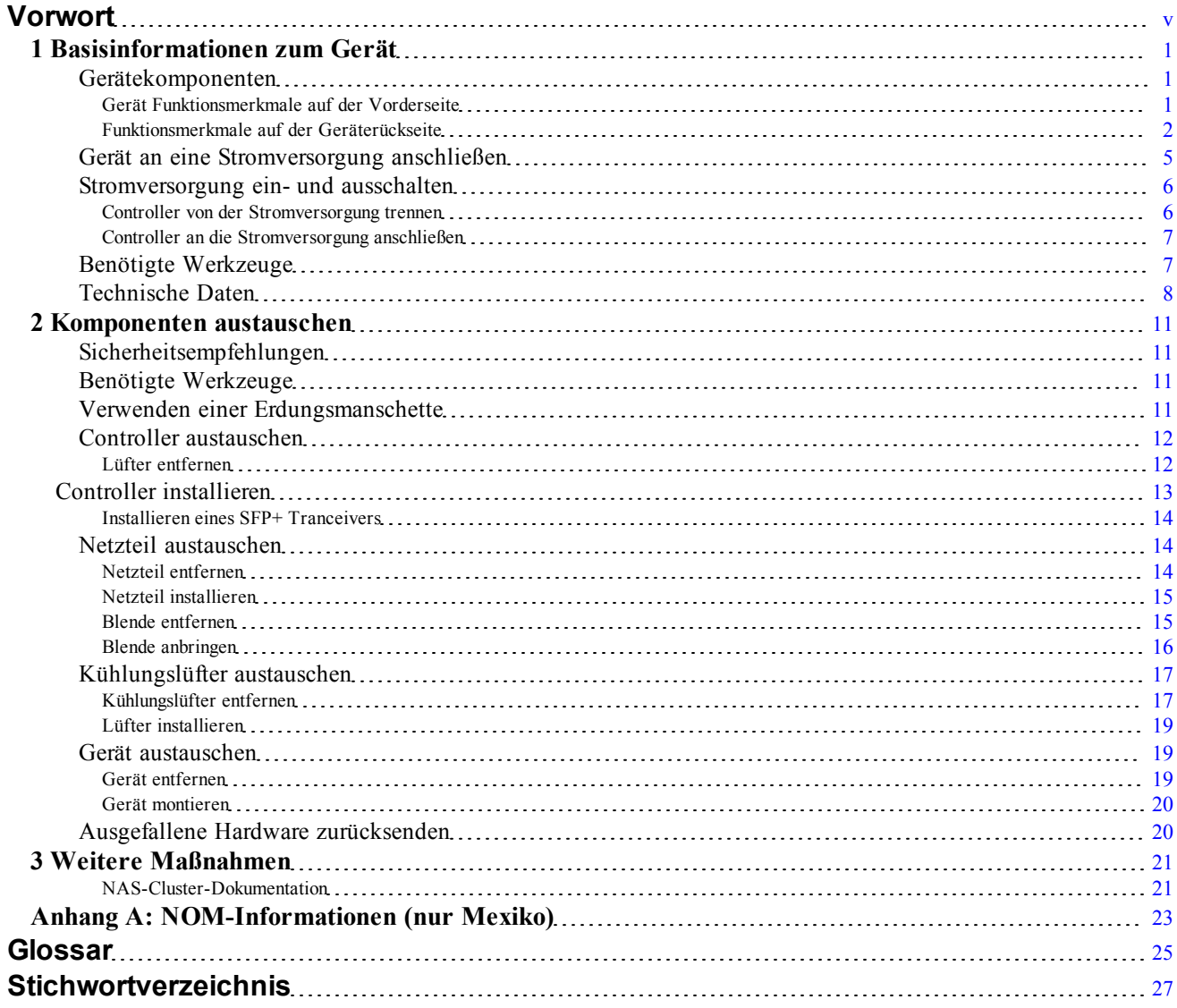

# <span id="page-4-0"></span>**Vorwort**

Geräte der Dell™ EqualLogic® FS, gekoppelt mit Arrays der PS Series, stellen eine skalierbare NAS-Lösung mit einer hohen Leistung und einer hohen Verfügbarkeit dar. In diesem Handbuch werden die Schritte für die Wartung und Fehlerbehebung der durch Kunden austauschbaren Komponenten des EqualLogic FS7600-Geräts beschrieben.

# **Zielgruppe**

Die Informationen in diesem Handbuch richten sich an für die Wartung von EqualLogic FS7600-Hardware zuständige Administratoren.

# **Zugehörige Dokumentation**

Nähere Informationen zu Geräten der FS Series, Arrays der PS Series, Gruppen, Volumes, Array-Software und Host-Software erhalten Sie, wenn Sie sich auf der Seite [Dokumentation](https://www.equallogic.com/support/resources.aspx?id=2495) auf der Kunden-Support-Seite anmelden.

# **Dell Online-Dienste**

Über die Produkte und Dienstleistungen von Dell können Sie wie folgt mehr erfahren:

- 1. Rufen Sie [dell.com](http://www.dell.com/) auf (oder die angegebene Web-Adresse zum jeweiligen Produkt von Dell).
- 2. Verwenden Sie das Gebietsschema-Menü, oder klicken Sie auf den Link, der Ihr Land oder Ihre Region angibt.

# **Dell EqualLogic-Speicherlösungen**

Weitere Informationen über Dell EqualLogic-Produkte und neue Versionen finden Sie auf der Dell EqualLogic Tech Center-Website: [delltechcenter.com/page/EqualLogic](http://delltechcenter.com/page/EqualLogic). Hier finden Sie auch Artikel, Demos, Online-Diskussionen und weitere Einzelheiten über die Vorteile unserer Produktfamilie.

# **Technische Unterstützung und Kundendienst**

Der Support-Service von Dell steht zu Ihrer Verfügung, um Fragen zu SAN-Arrays der PS Series und zu Geräten der FS Series zu beantworten.

### **Kontaktaufnahme mit Dell**

Falls Sie ein Kunde in den Vereinigten Staaten oder in Kanada sind und technische Unterstützung brauchen, rufen Sie die Nummer 1-800-945-3355 an. Falls Sie sich außerhalb der Vereinigten Staaten oder Kanadas befinden, besuchen Sie [support.dell.com/support/topics/global.aspx](http://support.dell.com/support/topics/global.aspx).

Wenn Sie über einen Express-Servicecode verfügen, halten Sie diesen bereit. Mit diesem Code werden Sie durch das automatische Support-Telefonsystem von Dell schneller verbunden.

# **Garantieinformationen**

Die Garantie für das FS7600-Gerät befindet sich in der Verpackung. Informationen über das Registrieren einer Garantie erhalten Sie unter [eqlsupport.dell.com/utility/form.aspx?source=warranty](https://eqlsupport.dell.com/utility/form.aspx?source=warranty).

## **Hinweis-, Vorsichts- und Warnungssymbole**

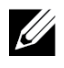

**Hinweis:** Ein Hinweissymbol weist auf wichtige Informationen hin, die Sie dabei unterstützen, Ihre Hardware oder Software effektiver einzusetzen.

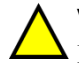

**Vorsicht:** Durch ein Vorsichtssymbol werden Sie auf Gefahrenquellen hingewiesen, die Hardwareschäden oder Datenverlust zur Folge haben können, wenn die Anweisungen nicht befolgt werden.

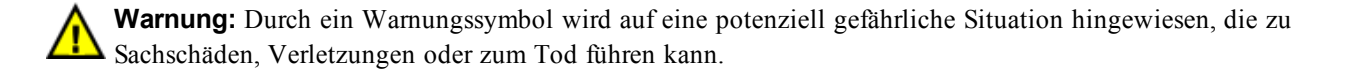

# <span id="page-6-0"></span>**1 Basisinformationen zum Gerät**

Dieses Kapitel enthält Informationen zum Standort und zum grundlegenden Betrieb der Komponenten in einem Dell™ EqualLogic® FS7600 NAS-Gerät. Dieses Dokument enthält außerdem Informationen zu allgemeinen Betriebsverfahren, wie z. B. zum Ein- und Ausschalten, sowie Anleitungen zum Zurücksenden von Komponenten.

# <span id="page-6-1"></span>**Gerätekomponenten**

Die einzigen durch Kunden austauschbaren Komponenten im Gerät sind die Blende und die Lüfter auf der Vorderseite des Geräts und die Controller und Netzteile auf der Rückseite.

### <span id="page-6-2"></span>**Gerät Funktionsmerkmale auf der Vorderseite**

<span id="page-6-3"></span>[Abbildung 1](#page-6-3) und [Abbildung 2](#page-7-1) zeigen die Vorderseite des FS7600 NAS-Geräts. [Tabelle 1](#page-6-4) listet die Beschreibungen zu den LEDs auf der Vorderseite auf.

### **Abbildung 1: FS7600 Vorderseite (Blende entfernt, Abdeckung geschlossen)**

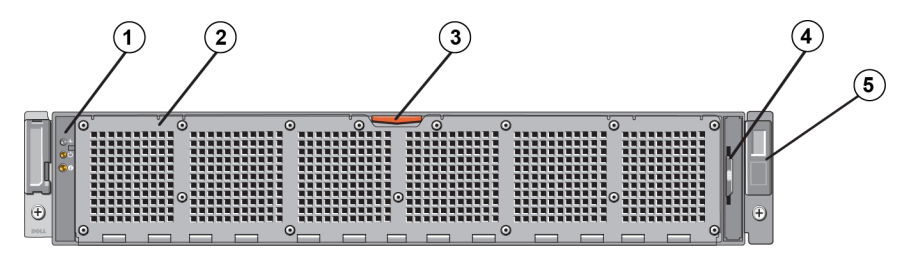

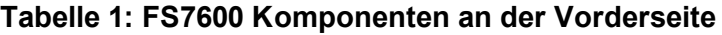

<span id="page-6-5"></span><span id="page-6-4"></span>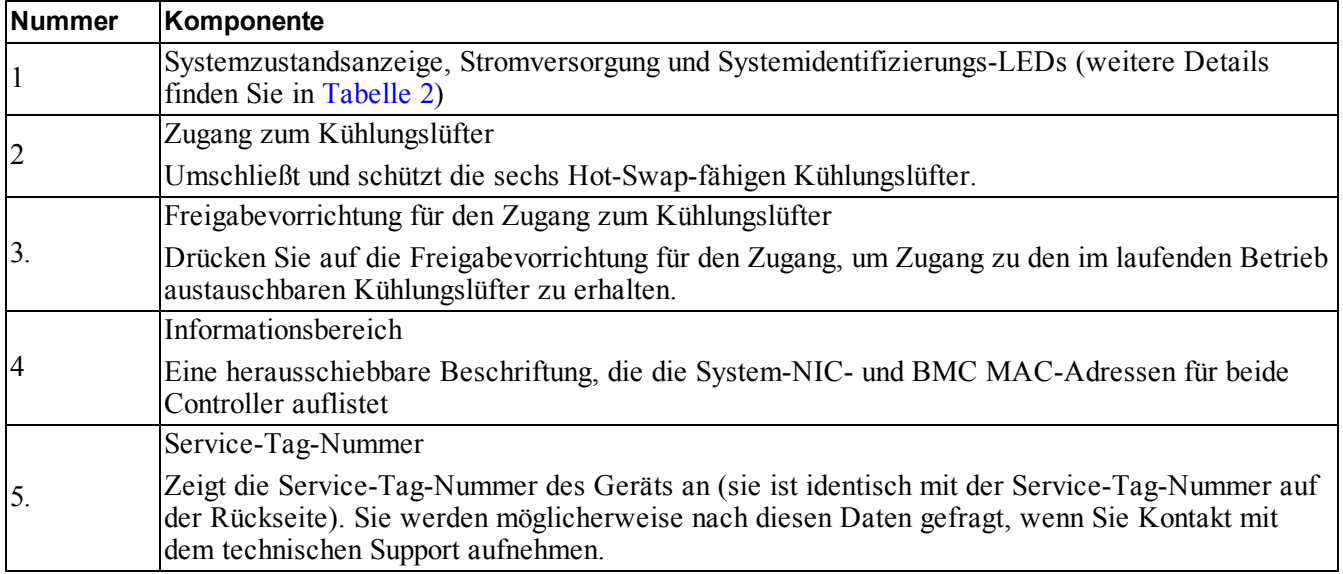

<span id="page-7-2"></span>

| LED-Anzeige                                | <b>Symbol</b>         | <b>Zustand und Beschreibung</b>                                                                                                    |
|--------------------------------------------|-----------------------|----------------------------------------------------------------------------------------------------|
| <b>Systemzustands</b><br>anzeige           |                       | Die Systemstatus-LED leuchtet nur, wenn das System mit Strom versorgt wird:                                                                                                    |
|                                            |                       | Dauerhaft blau: Normaler Betriebszustand.<br>Gelb blinkend: Einer der Controller meldet Hardware-Fehler oder Akkufehler,<br>oder ein Controller fehlt.                                                                                                    |
| Netzstrom<br>anzeige                       |                       | Die Stromversorgungs-LED leuchtet grün, wenn mindestens ein Netzteil mit<br>einer Stromquelle verbunden ist und das System mit Strom versorgt.                                                                                                    |
| Taste für die<br>System<br>lidentifikation | $\boldsymbol{\theta}$ | Identifizierungstasten auf der Vor- und Rückseite ermitteln ein bestimmtes<br>System in einem Rack. Drücken Sie auf die Identifizierungstaste auf der<br>Vorderseite; die Systemstatusanzeige auf der Rückseite blinkt, bis Sie eine der<br>beiden Tasten erneut drücken. |
|                                            |                       | Blau blinkend: Die Identifizierung ist aktiv.                                                                                                    |
|                                            |                       | Dauerhaft blau: Die Identifizierung ist deaktiviert.                                                                                                    |

**Tabelle 2: Beschreibungen zu den LEDs auf der Vorderseite**

### **Abbildung 2: FS7600 Vorderseite (Abdeckung geöffnet)**

<span id="page-7-1"></span>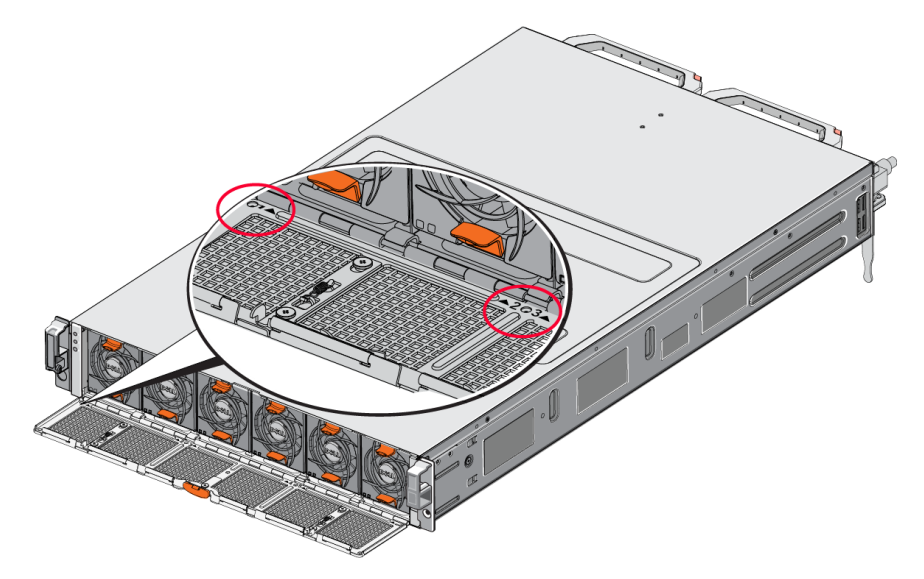

<span id="page-7-0"></span>Die Lüfter sind von 1 bis 6 und von links nach rechts nummeriert.

### **Funktionsmerkmale auf der Geräterückseite**

[Abbildung 3](#page-8-0) und [Tabelle 3](#page-8-1) beschreiben die Rückseite des FS7600 NAS-Geräts. [Tabelle 4](#page-9-0) beschreibt die LEDs für jeden einzelnen Controller.

<span id="page-8-0"></span>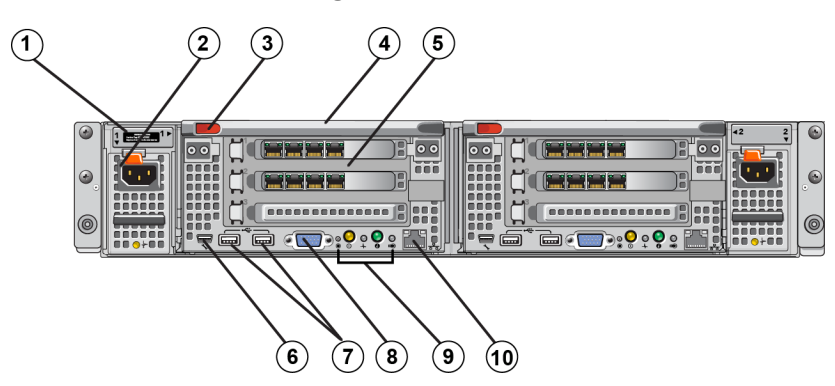

### **Abbildung 3: FS7600 Rückseite**

### **Tabelle 3: FS7600 Komponenten an der Rückseite**

<span id="page-8-4"></span><span id="page-8-3"></span><span id="page-8-2"></span><span id="page-8-1"></span>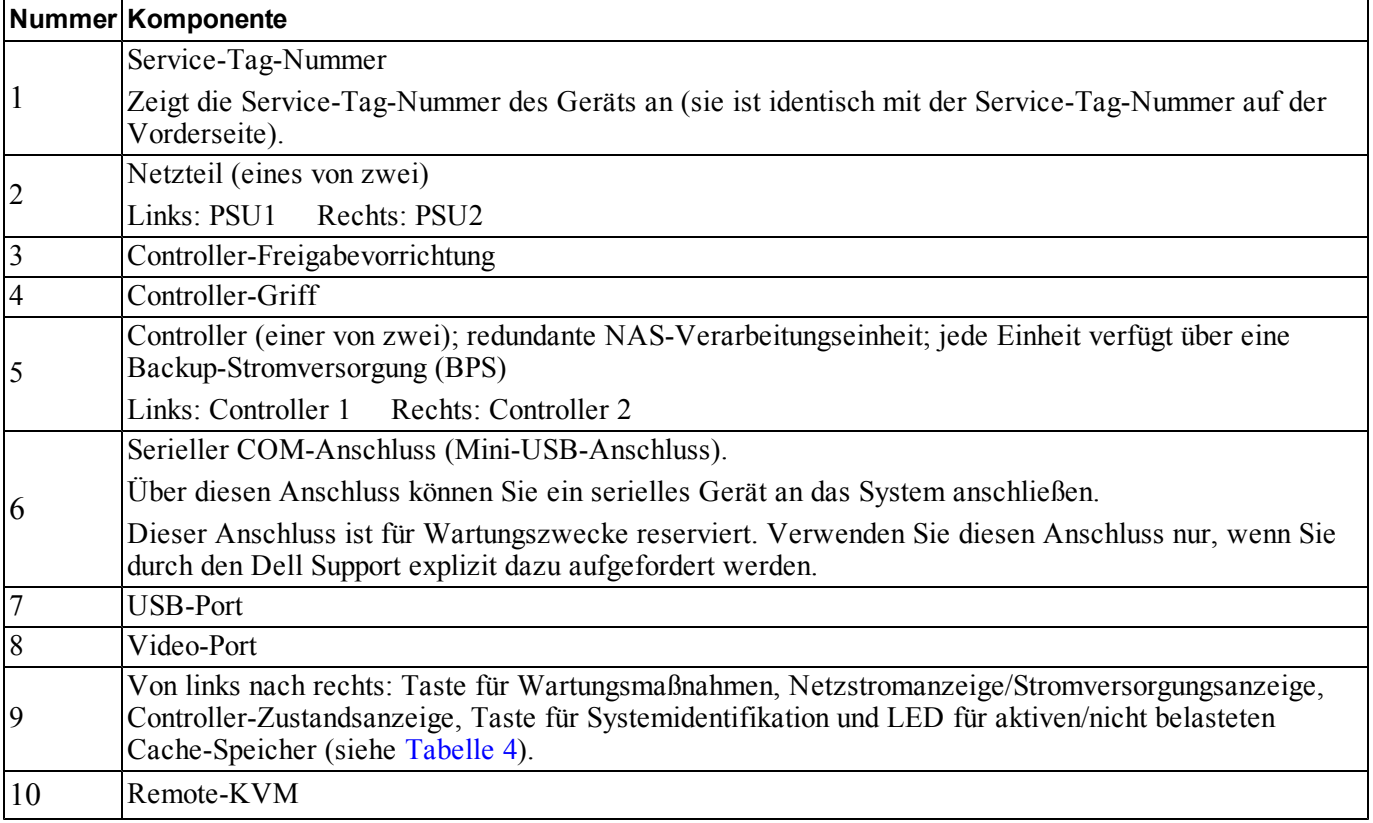

<span id="page-9-0"></span>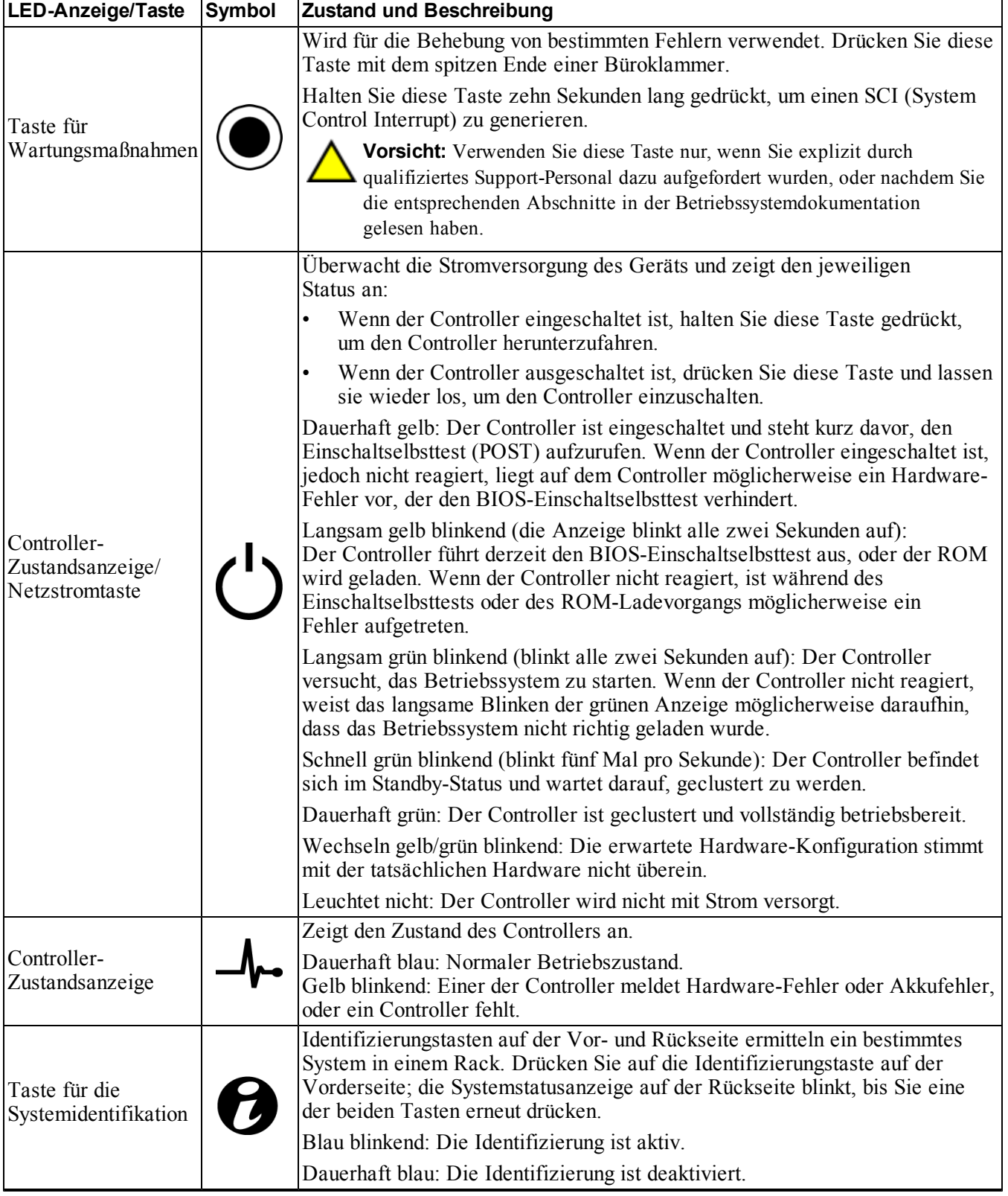

### **Tabelle 4: Controller-LED – Zustände und Beschreibungen**

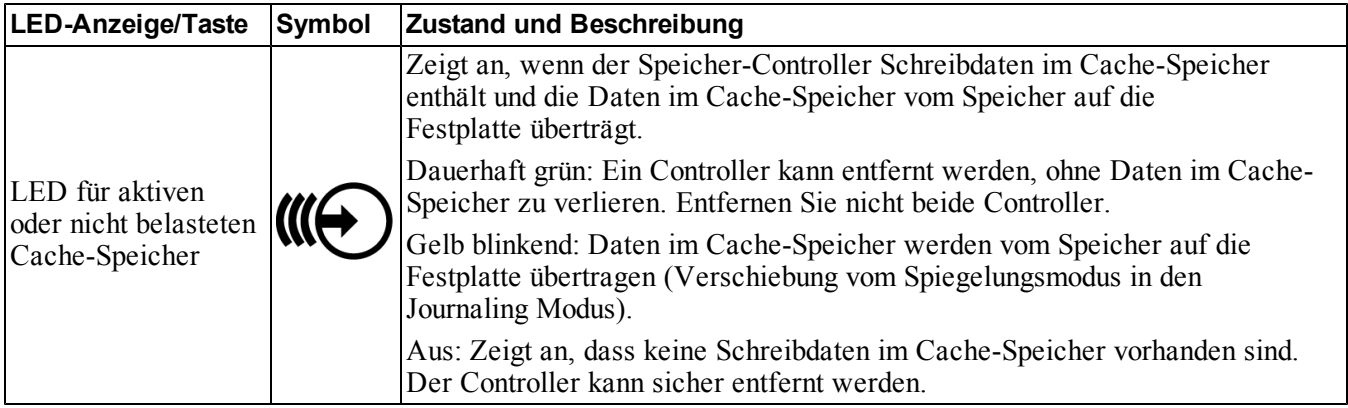

# <span id="page-10-0"></span>**Gerät an eine Stromversorgung anschließen**

- 1. Nehmen Sie die Stromkabel aus dem Versandkarton.
- 2. Schließen Sie die Stromkabel an die Stromversorgungsanschlüsse am Gerät an. Wickeln Sie den Klettverschluss-Kabelbinder gemäß [Abbildung 4](#page-10-1) um die Stromkabel.
- <span id="page-10-1"></span>3. Schließen Sie das Gerät an eine Stromquelle an.

### **Abbildung 4: Befestigen des Stromkabels mit dem Kabelbinder**

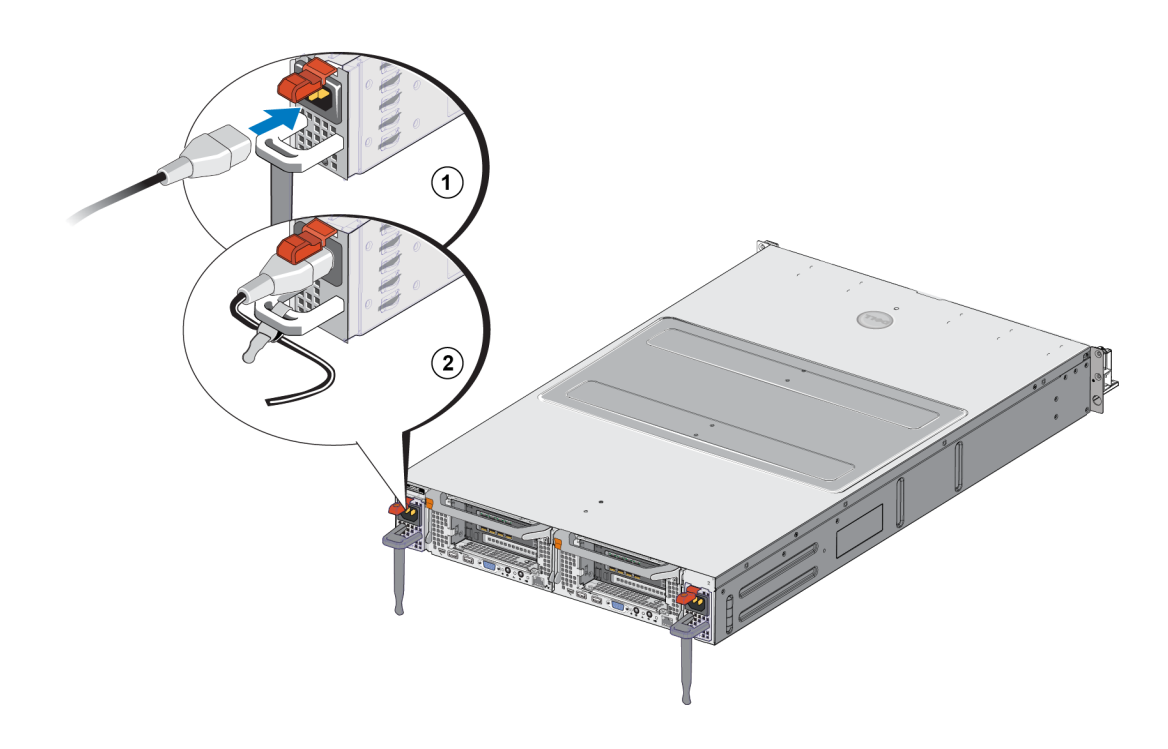

<span id="page-11-3"></span>Das Gerät wird einschaltet, sobald die Stromversorgungen mit einer Stromquelle verbunden sind.

**Hinweis:** Jeder Controller ist mit einer Backup-Stromversorgung (BPS) ausgestattet. Die BPS-Akkus werden geladen, sobald das Gerät an die Stromversorgung angeschlossen wurde. Ein vollständiges Aufladen dauert bis zu acht Stunden. Das NAS-Gerät ist nicht vollständig redundant bis der Akku vollständig geladen ist. Die BPS räumt der geclusterten Lösung ausreichend Zeit ein, um alle Daten im Cache-Speicher auf die Festplatte zu schreiben, selbst wenn auf dem Controller ein Stromverlust auftritt.

4. Überprüfen Sie die LED auf der Vorderseite, um sicherzustellen, dass das Gerät betriebsfähig ist (siehe [Abbildung 2](#page-6-3)).

## <span id="page-11-0"></span>**Stromversorgung ein- und ausschalten**

<span id="page-11-4"></span>In der Regel wird das Gerät eingeschaltet, wenn die Stromkabel mit einer versorgten Stromquelle verbunden werden. Eine LED-Anzeige auf der Vorderseite des Geräts zeigt an, ob das Gerät mit Strom versorgt wird und ob das Gerät betriebsfähig ist. Jeder Controller verfügt auf der Rückseite jedoch über eine EIN-/AUS-Taste (die Stromversorgungs-LED), über die Sie einzelne Controller für Wartungszwecke von der Stromversorgung trennen können.

<span id="page-11-2"></span>Außerdem sind die Stromversorgungen mit einer LED ausgestattet, die anzeigt, ob Strom verfügbar ist oder ob ein Stromversorgungsfehler aufgetreten ist (siehe Erklärung in [Tabelle 5\)](#page-11-2).

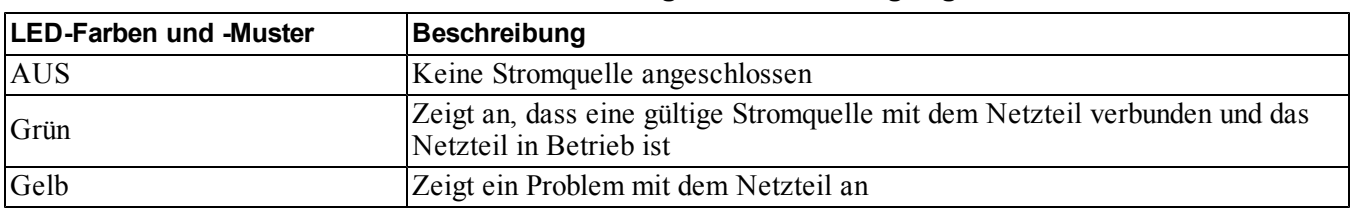

#### **Tabelle 5: Fehlerbehebung – Stromversorgungs-LED**

### <span id="page-11-1"></span>**Controller von der Stromversorgung trennen**

Wenn ein Controller ausgetauscht werden muss, müssen Sie die Stromversorgung trennen, um das Gerät herunterzufahren. Verwenden Sie ein dünnes, schmales Werkzeug, z. B. einen Kreuzschlitzschraubendreher Nr. 1, um auf die Stromversorgungs-LED-Taste auf der Rückseite des Controllers zu drücken, den Sie entfernen möchten. Siehe [Abbildung 5](#page-12-2).

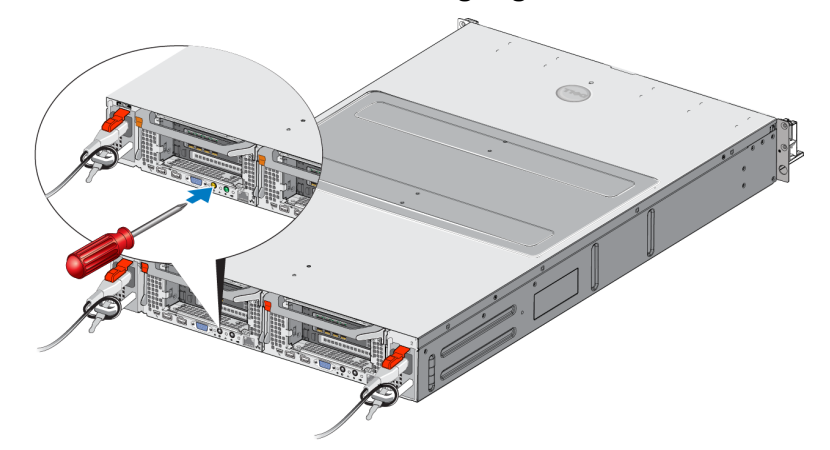

### <span id="page-12-2"></span>**Abbildung 5: Controller an die Stromversorgung anschließen oder davon trennen**

### <span id="page-12-0"></span>**Controller an die Stromversorgung anschließen**

Wenn Sie einen Controller von der Stromversorgung trennen oder einen ausgefallenen Controller ersetzen, müssen Sie ihn möglicherweise manuell wieder einschalten. Verwenden Sie ein dünnes, schmales Werkzeug, z. B. einen Kreuzschlitzschraubendreher Nr. 1, um auf die Stromversorgungs-LED-Taste am Controller zu drücken.

Die Stromversorgungs-LED leuchtet zunächst dauerhaft gelb und blinkt dann langsam, um anzuzeigen, dass der Controller wieder mit Strom versorgt wird. Die LED blinkt grün, wenn der Controller das Betriebssystem lädt, und ändert sich in eine dauerhaft grüne Anzeige, wenn der Controller geclustert wurde und vollständig betriebsfähig ist. In [Tabelle 5](#page-11-2) finden Sie eine Beschreibung aller Zustände der Stromversorgungs-LED.

## <span id="page-12-1"></span>**Benötigte Werkzeuge**

<span id="page-12-3"></span>Wenn Sie das Gerät in ein Rack installieren, benötigen Sie einen Kreuzschlitzschraubenzieher Nr. 2 (nicht im Lieferumfang).

# <span id="page-13-0"></span>**Technische Daten**

<span id="page-13-1"></span>[Tabelle 6](#page-13-1) listet die technischen Daten für das NAS-Gerät auf.

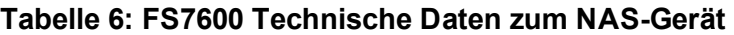

<span id="page-13-3"></span><span id="page-13-2"></span>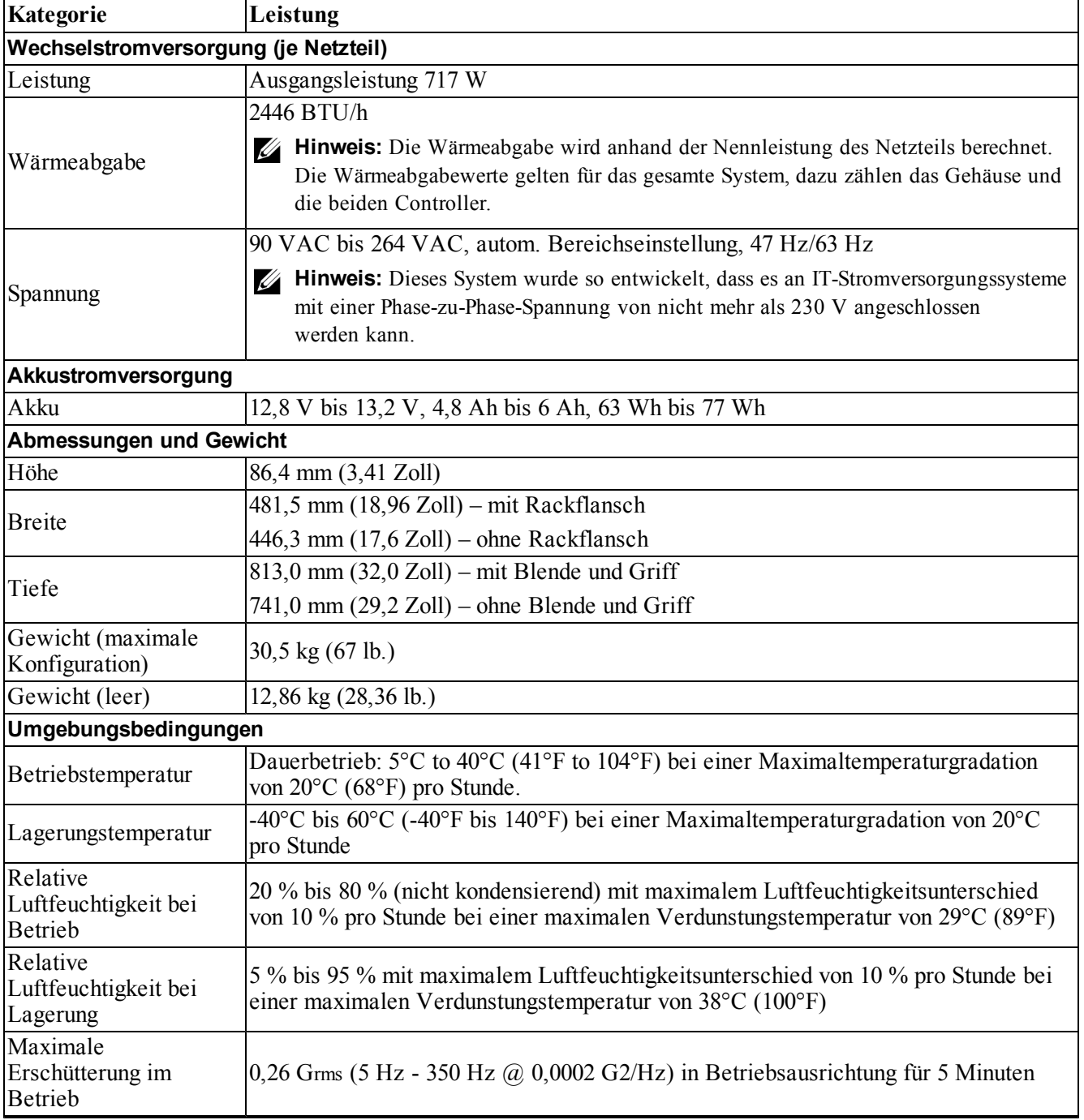

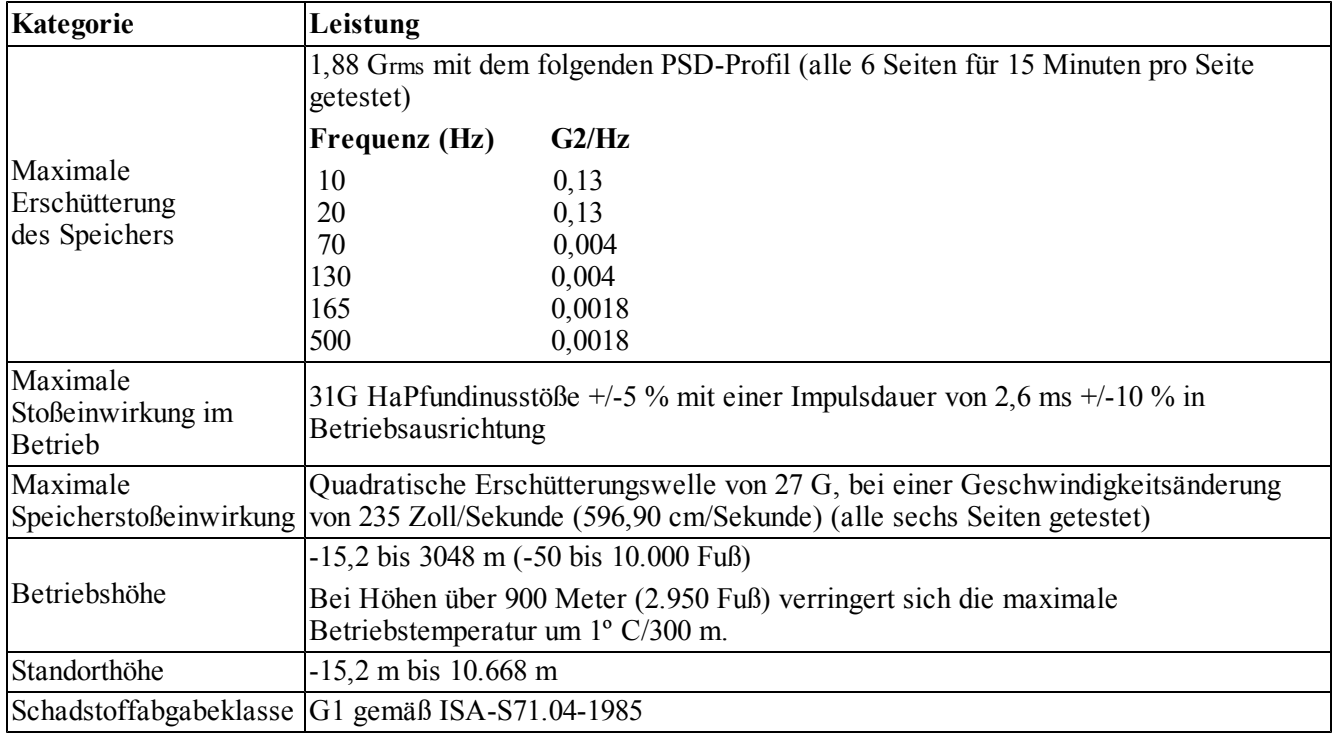

# <span id="page-16-0"></span>**2 Komponenten austauschen**

<span id="page-16-1"></span>In diesem Kapitel wird beschrieben, wie Sie Gerätekomponenten oder das gesamte Gerät austauschen.

# **Sicherheitsempfehlungen**

<span id="page-16-5"></span>Beachten Sie die folgenden Sicherheitshinweise:

- Lesen und befolgen Sie vor der Installation der EqualLogic FS7600-Hardware die im Lieferumfang Ihres Systems enthaltenen Sicherheitshinweise.
- Gehen Sie vorsichtig vor, wenn Sie die Versandverpackung bewegen und öffnen. Packen Sie die Komponenten erst aus, wenn Sie sie montieren.
- Platzieren Sie die Komponenten in einen geschützten Bereich mit ausreichender Belüftung und ohne übermäßige Luftfeuchtigkeit, entflammbares Gas und Korrosion.
- Für die Montage der Hardware sind mindestens zwei Personen erforderlich. Wenden Sie die entsprechenden Hebe- und Tragetechniken beim Auspacken und Bewegen der Komponenten an.
- Stellen Sie sicher, dass jedes FS7600 NAS-Gerät jederzeit vollständig geerdet ist, um Beschädigungen durch elektrostatische Entladungen zu vermeiden.
- Verwenden Sie bei der Handhabung des FS7600 NAS-Geräts oder seiner Komponenten eine Erdungsmanschette oder eine andere Form des Schutzes. Siehe "Verwenden einer Erdungsmanschette" *[auf Seite 11](#page-16-3)*.
- <span id="page-16-2"></span>• Halten Sie die Hardware während der Montage auf gleicher Höhe mit dem Rack.

# **Benötigte Werkzeuge**

<span id="page-16-6"></span>Folgende Werkzeuge sind zum Austausch des Geräts bzw. seiner Komponenten erforderlich. Sie sind nicht im Lieferumfang enthalten.

- Kreuzschlitzschraubendreher der Größe 2
- <span id="page-16-3"></span>• Erdungsmanschette oder anderer Schutz gegen Stromschlag

# **Verwenden einer Erdungsmanschette**

<span id="page-16-4"></span>Tragen Sie eine Erdungsmanschette, um empfindliche Hardware-Komponenten vor elektrostatischer Entladung zu schützen.

1. Verbinden Sie die Stahlklammer am Spiralkabel mit dem Stift am Gummiband. Siehe [Abbildung 6.](#page-17-2)

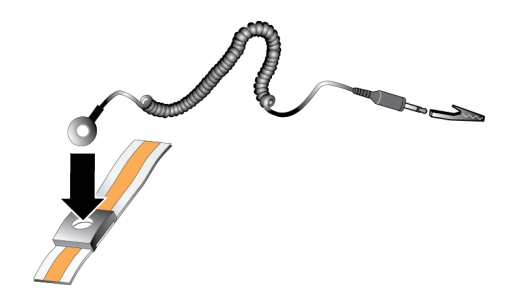

### <span id="page-17-2"></span>**Abbildung 6: Verwenden einer Erdungsmanschette**

- 2. Legen Sie das Band eng um Ihr Handgelenk an.
- 3. Verbinden Sie den Bananenstecker mit der Erdung oder bringen Sie die Krokodilklemme an einem geerdeten Gerät, wie beispielsweise einer ESD-Matte oder dem Metallrahmen eines geerdeten Geräts, an.

## <span id="page-17-0"></span>**Controller austauschen**

Wenn ein Controller einen Fehler meldet, können Sie ihn im laufenden Betrieb austauschen, also während das Gerät online ist.

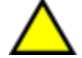

**Vorsicht:** Für viele Reparaturen müssen Sie einen Dell-zertifizierten Wartungstechniker beauftragen. Sie sollten nur die Behebung von Störungen sowie einfache Reparaturen unter Berücksichtigung der jeweiligen Angaben in den Produktdokumentationen von Dell durchführen, bzw. die elektronischen oder telefonischen Anweisungen des Service- und Supportteams von Dell befolgen. Schäden durch nicht von Dell autorisierte Wartungsversuche sind nicht durch die Garantie abgedeckt. Lesen und befolgen Sie die zusammen mit dem Produkt gelieferten Sicherheitshinweise.

### <span id="page-17-1"></span>**Lüfter entfernen**

**Vorsicht:** Trennen Sie den Controller nur nach Rücksprache mit dem Eigentümer der Gruppe.

- 1. Melden Sie sich über die Befehlszeilenschnittstelle an der Group Manager-Anwendung an, und suchen Sie die Gruppe mit dem Mitglied, das Sie trennen möchten.
- 2. Wählen Sie den Controller aus, den Sie trennen möchten.
- 3. Klicken Sie im Feld "Activities" (Aktivitäten) für diesen Controller auf die Option Detach NAS Controller (NAS-Controller trennen). Nachdem Sie den NAS-Controller getrennt haben, wird der Controller automatisch ausgeschaltet.
	-
- 4. Trennen Sie alle Netzwerkkabel.
- 5. Drücken Sie auf den Freigabehebel. Siehe Nummer 1 in [Abbildung 7](#page-18-1).

<span id="page-18-1"></span>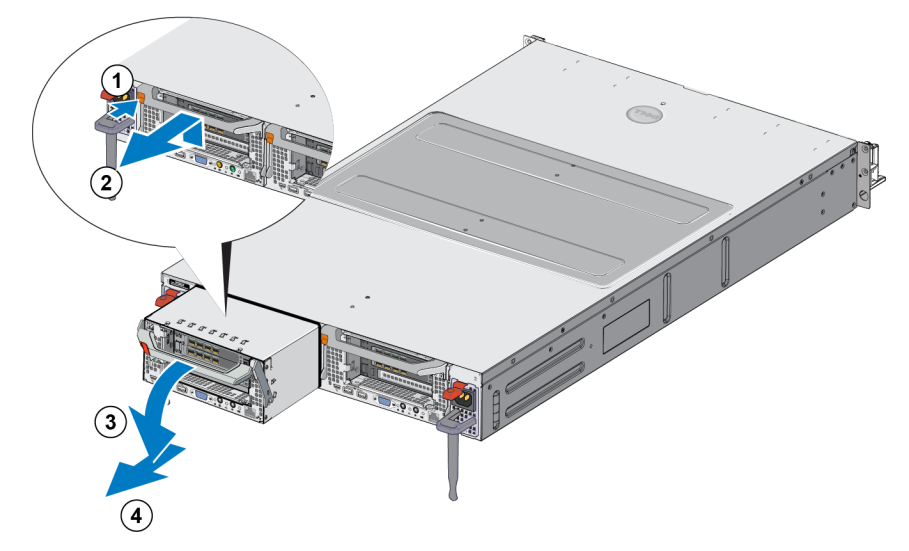

#### **Abbildung 7: Controller entfernen**

- 6. Ziehen Sie den Griff nach unten und heraus. Siehe Erklärungen 2, 3 und 4 in [Abbildung 7](#page-18-1).
- <span id="page-18-0"></span>7. Stützen Sie den Controller mit zwei Händen, und setzen Sie ihn auf eine antistatische Oberfläche.

### **Controller installieren**

- 1. Richten Sie den Controller mit dem Griff nach oben ordnungsgemäß aus.
- <span id="page-18-2"></span>2. Drücken Sie den Controller in den Steckplatz, bis Sie auf Widerstand stoßen. Siehe Nummer 1 in [Abbildung 8](#page-18-2).

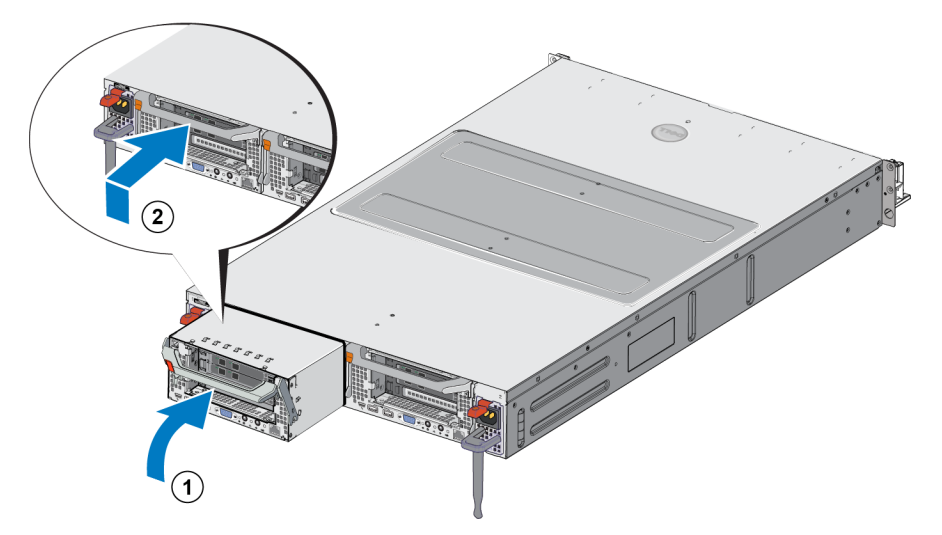

#### **Abbildung 8: Controller installieren**

- 3. Drehen Sie die Freigabevorrichtung (Erklärung 2), und drücken Sie sie, bis Sie hörbar einrastet.
- 4. Stellen Sie sicher, dass Sie den Controller nicht herausziehen können.
- 5. Schließen Sie alle Netzwerkkabel wieder an.

Der Controller fährt automatisch hoch, was einige Minuten dauern kann. (Informationen zu den LED-Zuständen während des Einschaltens finden Sie unter ["Funktionsmerkmale auf der Geräterückseite" auf Seite 2](#page-7-0)). Nachdem der Controller hochgefahren ist, binden Sie den Controller über die Benutzeroberfläche oder die Befehlszeilenschnittstelle von Group Manager wieder an. Für weitere Informationen, siehe *Dell EqualLogic Group Manager Administrator's Manual*.

### <span id="page-19-0"></span>**Installieren eines SFP+ Tranceivers**

- 1. Platzieren Sie den Transceiver so, dass der Schlüssel zum Port richtig ausgerichtet ist.
- 2. Schieben Sie den Transceiver vorsichtig in den Port, bis er fest eingesteckt ist und der Verriegelungsmechanismus mit einem Klicken einrastet. Wenn sich der Transceiver nicht problemlos einschieben lässt, überprüfen Sie, dass sich der Schlüssel in der richtigen Position befindet.
- 3. Richten Sie ein Netzwerkkabel mit dem Transceiver-Port aus und schließen Sie das Kabel an. Die Kabel sind kodiert, um den korrekten Anschluss zu gewährleisten.
- <span id="page-19-1"></span>4. Verbinden Sie das Geräte erneut mit dem Internet, um die Verbindungen zu prüfen.

### **Netzteil austauschen**

Das FS7600 NAS-Gerät besteht aus zwei im laufenden Betrieb austauschbaren 717W AC-Netzteilmodulen. Wenn eines dieser Module ausfällt, können Sie es im laufenden Betrieb austauschen, also während das Gerät online ist.

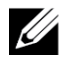

**Hinweis:** Obwohl das Gerät auch mit nur einem funktionierenden Netzteil weiterhin betriebsbereit ist, empfiehlt Dell, ein ausgefallenes Netzteil so schnell wie möglich auszutauschen. Das zweite Netzteil sorgt für den Fall eines Stromversorgungsfehlers für einen unterbrechungsfreien Betrieb und eine hohe Verfügbarkeit.

### <span id="page-19-2"></span>**Netzteil entfernen**

- 1. Trennen Sie das Stromkabel von der Stromquelle, und trennen Sie dann das andere Ende vom ausgefallenen Netzteil. Lösen Sie das Kabel aus dem Kabelbinder.
- <span id="page-19-3"></span>2. Drücken Sie auf die Freigabevorrichtung (Erklärung 1 in [Abbildung 9\)](#page-19-3), und schieben Sie dann das Netzteil aus dem Gerät (Erklärung 2).

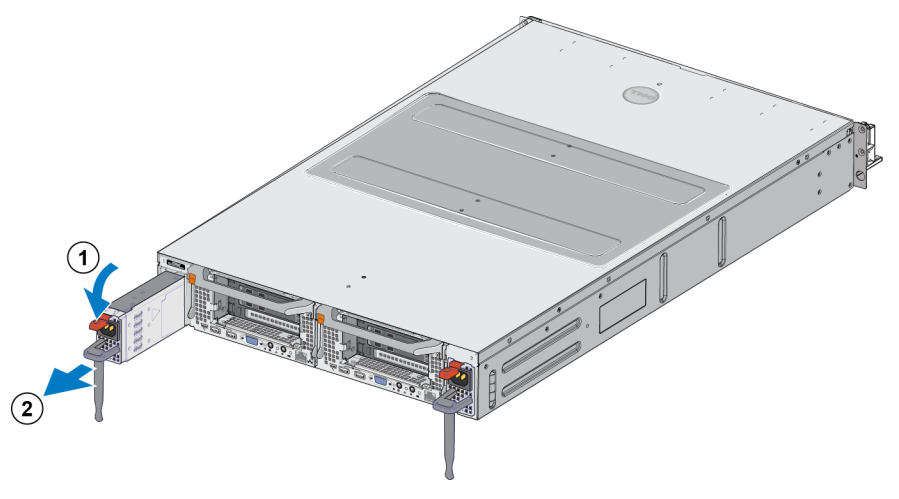

#### **Abbildung 9: Netzteil entfernen**

### <span id="page-20-0"></span>**Netzteil installieren**

- 1. Schieben Sie das neue Netzteil in das Gerät, bis die Freigabevorrichtung hörbar einrastet. Siehe [Abbildung 10](#page-20-2).
- 2. Verbinden Sie das Stromkabel mit dem Netzteil, und verbinden Sie das andere Ende mit der Stromquelle.
- 3. Sichern Sie das Kabel mit dem Kabelbinder.
- <span id="page-20-2"></span>4. Stellen Sie sicher, dass die Netzteil-LED leuchtet.

#### **Abbildung 10: Netzteil installieren**

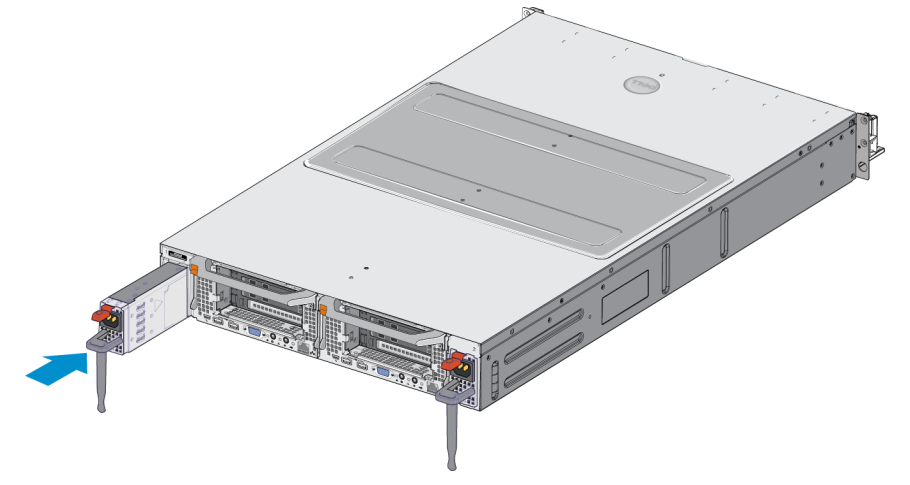

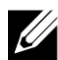

**Hinweis:** Wenn Sie ein neues Netzteil einbauen, lassen Sie dem System einige Sekunden Zeit, um das Netzteil zu erkennen und seinen Status zu ermitteln. Die Statusanzeige des Netzteils wechselt auf grün, um darüber zu informieren, dass das Netzteil ordnungsgemäß funktioniert (siehe [Tabelle 5](#page-11-2)).

### <span id="page-20-1"></span>**Blende entfernen**

Wenn Sie auf Lüfter zugreifen oder die Blende aus irgendeinem anderen Grund entfernen müssen, beachten Sie [Abbildung 11](#page-21-1), und führen Sie die folgenden Schritte durch:

- 1. Verwenden Sie den Schlüssel, um die Blende zu öffnen, sollte sie verriegelt sein (Erklärung 1).
- 2. Drücken Sie die Freigabevorrichtung an der linken Seite der Blende nach oben, und ziehen Sie die Blende aus der linken Seite des Gehäuses vorsichtig heraus (Erklärung 2).
- 3. Schieben Sie die Blende nach links, um sie von der rechten Seite des Gehäuses zu lösen (Erklärungen 2 und 3).

<span id="page-21-1"></span>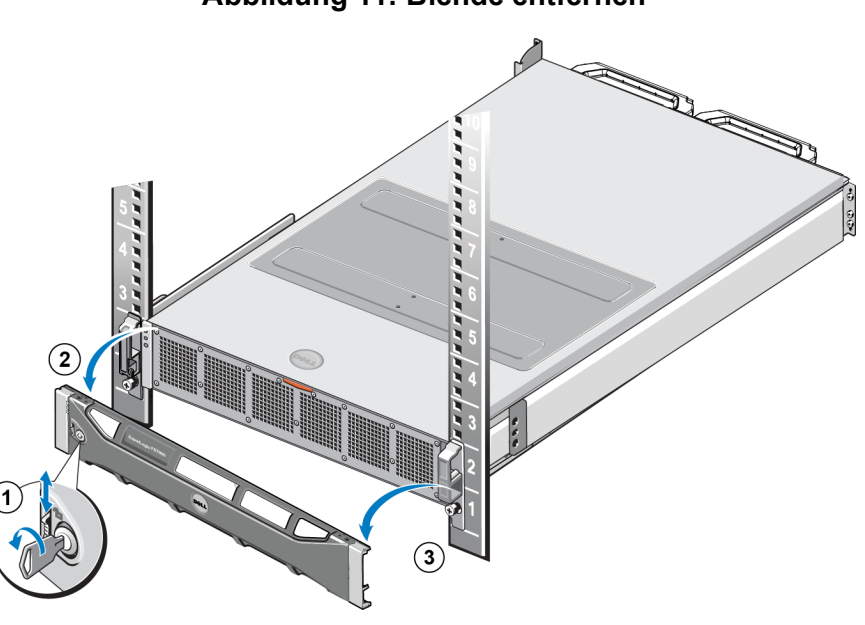

### **Abbildung 11: Blende entfernen**

### <span id="page-21-0"></span>**Blende anbringen**

Weitere Informationen zum Anbringen der Blende finden Sie in [Abbildung 12;](#page-21-2) führen Sie außerdem die folgenden Schritte durch:

- 1. Stecken Sie die rechte Seite der Blende in den Schlitz auf der rechten Seite des Gehäuses (Erklärung 1).
- <span id="page-21-3"></span>2. Drücken Sie die Blende nach links, und stecken Sie sie in die linke Seite des Gehäuses (Erklärung 2).
- <span id="page-21-2"></span>3. Verwenden Sie den Schlüssel, um die Blende zu verriegeln (Erklärung 3).

#### **Abbildung 12: Blende anbringen**

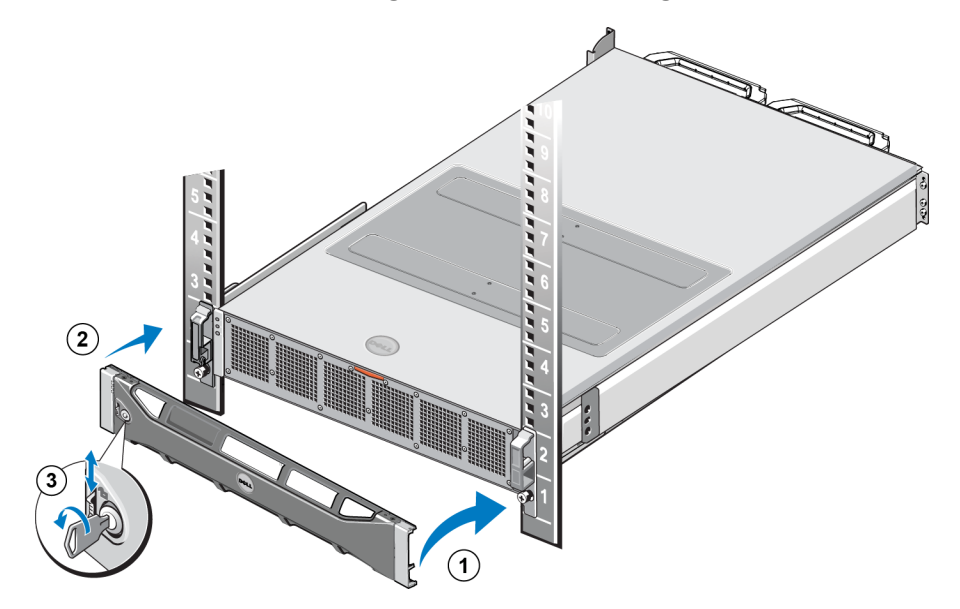

## <span id="page-22-0"></span>**Kühlungslüfter austauschen**

Das FS7600 NAS-Gerät enthält sechs im laufenden Betrieb austauschbare Kühlungslüfter. Wenn einer dieser Lüfter ausfällt, können Sie ihn im laufenden Betrieb austauschen, also während das Gerät online ist. Um eine ausreichende Kühlung zu gewährleisten, während das System eingeschaltet ist, ersetzen Sie nur einen Lüfter auf einmal. Das Verfahren zum Austauschen der einzelnen Lüfter ist identisch.

Bei einem Problem an einem bestimmten Lüfter finden Sie die Lüfternummer in der Systemverwaltungssoftware. Suchen Sie den entsprechenden Lüfter, indem Sie sich auf die Lüfternummern auf der Außenseite des Zugangs beziehen. Tauschen Sie die Lüfter dann aus.

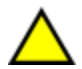

**Vorsicht:** Für viele Reparaturen müssen Sie einen Dell-zertifizierten Wartungstechniker beauftragen. Sie sollten die Behebung von Störungen sowie einfache Reparaturen nur unter Berücksichtigung der jeweiligen Angaben in den Produktdokumentationen von Dell durchführen, bzw. die elektronischen oder telefonischen Anweisungen des Service- und Supportteams von Dell befolgen. Schäden durch nicht von Dell autorisierte Wartungsversuche sind nicht durch die Garantie abgedeckt. Lesen und befolgen Sie die zusammen mit dem Produkt gelieferten Sicherheitshinweise.

### <span id="page-22-1"></span>**Kühlungslüfter entfernen**

- 1. Entfernen Sie gegebenenfalls die Frontverkleidung.
- 2. Drücken Sie auf die Freigabevorrichtung für den Zugang zum Kühlungslüfter ([Abbildung 13](#page-23-0), Erklärung 1), um den Zugang zum Kühlungslüfter (Erklärung 2) zu öffnen.

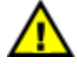

**Warnung:** Wenn Sie die NAS-Geräteabdeckung öffnen oder entfernen, während das NAS-Gerät einschaltet ist, setzen Sie sich dem Risiko eines elektrisches Schocks aus. Gehen Sie äußerst vorsichtig vor, wenn Sie Lüfter entfernen oder installieren.

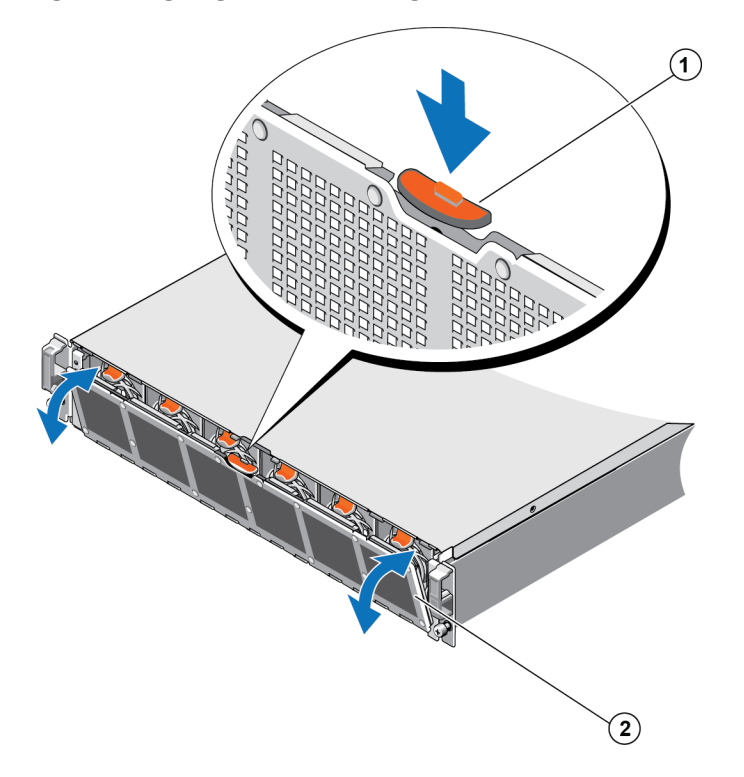

### <span id="page-23-0"></span>**Abbildung 13: Zugang zum Kühlungslüfter öffnen und schließen**

<span id="page-23-1"></span>3. Drücken Sie auf die Freigabevorrichtung für den Lüfter ([Abbildung 14](#page-23-1) Erklärung 1), und ziehen Sie den Kühlungslüfter aus dem Gehäuse des NAS-Geräts heraus (Erklärung 2).

### **Abbildung 14: Kühlungslüfter entfernen**

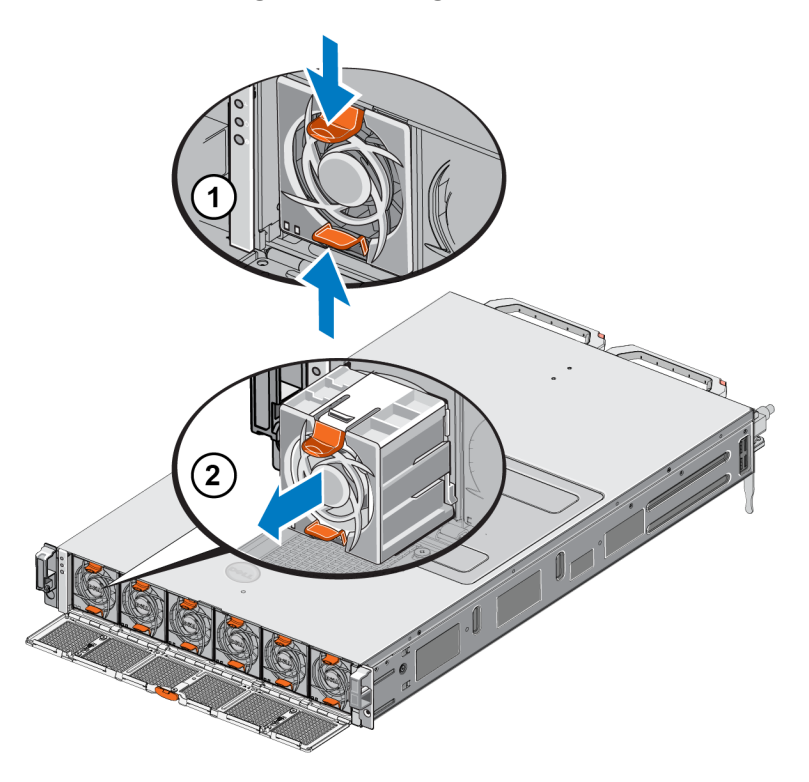

### <span id="page-24-0"></span>**Lüfter installieren**

- 1. Richten Sie den Anschluss auf der Platine des Kühlungslüfters am Anschluss auf der Systemplatine aus.
- <span id="page-24-3"></span>2. Schieben Sie den Kühlungslüfter ([Abbildung 15](#page-24-3) Erklärung 2) in die sichernden Steckplätze, bis die Halterungen (Erklärung 1) einrasten.

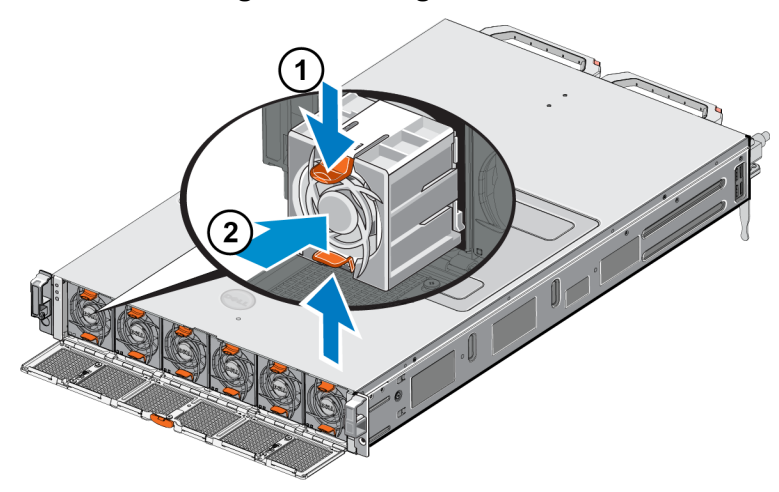

#### **Abbildung 15: Kühlungslüfter installieren**

- 3. Schließen Sie den Zugang zum Kühlungslüfter.
- <span id="page-24-1"></span>4. Bringen Sie gegebenenfalls die Frontverkleidung an.

## **Gerät austauschen**

Wenn das gesamte NAS-Gerät ausfällt, müssen Sie es austauschen. Sie können das NAS-Cluster erst dann wieder nutzen, nachdem Sie das Gerät ausgetauscht und konfiguriert haben, es sei denn, Sie können auf eine andere NAS-Hardware zurückgreifen, die den Dienst übernimmt.

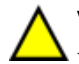

**Vorsicht:** Wenn Sie das Gerät entfernen, geht das gesamte NAS-Cluster verloren, so dass sie das NAS-Cluster vollständig neu aufbauen müssen. Bevor Sie das gesamte NAS-Gerät austauschen, setzen Sie sich zunächst mit dem technischen Support von Dell in Verbindung, um die Situation zu bewerten. Häufig können die Probleme durch das Austauschen der Netzteileinheiten oder der Kontrollmodule gelöst werden.

## <span id="page-24-2"></span>**Gerät entfernen**

- 1. Führen Sie die unter ["Lüfter entfernen" auf Seite 12](#page-17-1) aufgeführten Schritte aus, um die Controller von der Gruppe zu trennen, die Stromversorgung auszuschalten und die Netzwerkkabel zu trennen.
- 2. Entfernen Sie die Blende Siehe Kapitel ["Blende entfernen" auf Seite 15](#page-20-1).
- 3. Lösen Sie die Befestigungsschrauben auf der linken und rechten Seite, mit denen das Gerät am Rack befestigt ist.
- 4. Schieben Sie das Gerät aus dem Rack, und setzen Sie es auf eine ebene, antistatische Oberfläche.
- 5. Senden Sie das fehlerhafte Geräte an Dell zurück. Siehe *["Ausgefallene Hardware zurücksenden"](#page-25-1)  [auf Seite 20](#page-25-1)*.

### <span id="page-25-0"></span>**Gerät montieren**

Informationen zum Montieren des Systems in ein Rack und zum Konfigurieren des Geräts finden Sie auf dem Setup-Poster und im *Installation and Setup Manual* (Montage- und Setup-Handbuch), die im Lieferumfang des Austauschgeräts enthalten sind.

# <span id="page-25-1"></span>**Ausgefallene Hardware zurücksenden**

Wenn Sie ein Ersatzteil von Ihrem FS-Kundendienst erhalten, schicken Sie die fehlerhafte Hardware in der Verpackung zurück, in der das Ersatzteil geliefert wurde. Wenn Sie Hardware in einer nicht zugelassenen Verpackung versenden, kann die Garantie erlöschen.

Bitten Sie Ihren Kundendienst für die PS Series um Informationen zur Rücksendung der Hardware.

# <span id="page-26-0"></span>**3 Weitere Maßnahmen**

<span id="page-26-5"></span>Sie können den NAS-Cluster anpassen und zusätzliche Container, CIFS-Freigaben und NFS-Exporte erstellen. Sie können auch Snapshots verwenden, um NAS-Container-Daten zu schützen.

### <span id="page-26-3"></span><span id="page-26-1"></span>**NAS-Cluster-Dokumentation**

Das *Dell EqualLogic Group Manager Administrator's Manual* (Dell EqualLogic Group Manager-Administratorhandbuch) enthält detaillierte Informationen zum NAS-Cluster. In der Online-Hilfe zum Group Manager wird die Verwendung der Group Manager graphical user interface (GUI) (Group Manager-Benutzeroberfläche (GUI)) zur Verwaltung eines NAS-Clusters beschrieben.

<span id="page-26-2"></span>Im *Dell EqualLogic Group Manager Administrator's Manual* und in der Group Manager command line interface (CLI) (Befehlszeilenschnittstelle (CLI) des Group Managers) wird der Einsatz der CLI zum Verwalten eines NAS-Clusters beschrieben.

<span id="page-26-4"></span>Weitere Informationen zur Wartung der NAS-Cluster-Hardware entnehmen Sie dem *FS7600 NAS appliance Hardware Owner's Manual* (Hardware-Benutzerhandbuch des FS7600 NAS-Geräts).

Die aktuellen Informationen zu NAS-Clustern finden Sie auf der Kunden-Support-Website von Dell EqualLogic.

# <span id="page-28-0"></span>**Anhang A: NOM-Informationen (nur Mexiko)**

<span id="page-28-1"></span>Die Informationen in [Tabelle 7](#page-28-1) beziehen sich auf das in diesem Dokument beschriebene Gerät und entsprechen den mexikanischen Normen (NOM):

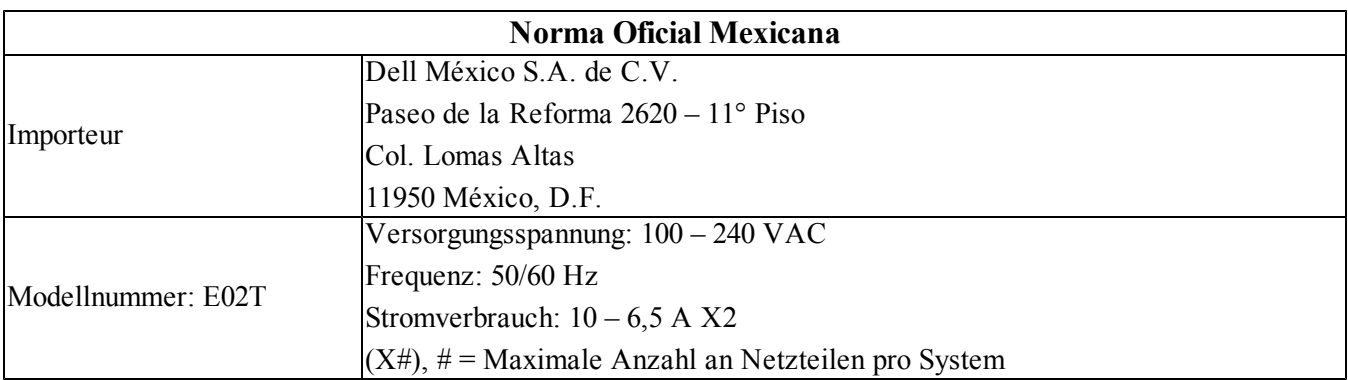

#### **Tabelle 7: NOM-Informationen für Mexiko**

# <span id="page-30-0"></span>**Glossar**

Grundlegende Terminologie für ein NAS-Cluster, mit dem Sie Ihre einheitliche Speicherverwaltung implementieren, verwalten und pflegen können.

#### **Dell FluidFS**

Leistungsstarkes skalierbares Dateisystem, das auf dem Speicherplatz konfiguriert wird.

#### **Gruppe**

Siehe [PS Series-Gruppe](#page-30-1).

#### **IP-Adresse der Gruppe**

Hochverfügbare IP-Adresse, die von iSCSI-Initiatoren verwendet wird, um auf iSCSI-Ziele zuzugreifen, die von einer PS SeriesGruppe gehostet werden.

#### **IPMI**

Intelligente Plattform-Management-Schnittstelle (Intelligent Platform Management Interface)

#### **NAS-Controller**

Ein Teil eines Paares mit Hardwarekomponenten, auf denen die Dateifreigabe-Software ausgeführt und in ein NAS-Gerät integriert wird (z. B. ein FS7600).

### **NAS-Container**

Virtueller Container, der Platz in der NAS-Reserve belegt. Administratoren können CIFS-Freigaben und NFS-Exporte auf einem NAS-Container erstellen und diese für berechtigte Benutzer freigeben. Ein NAS-Cluster unterstützt mehrere NAS- -Container.

### **NAS-Gerät**

Die Dell-Hardware enthält zwei Controller, die gekoppelt werden müssen, wenn sie in ein NAS-Cluster konfiguriert werden. Nachdem das Gerät konfiguriert wurde, wird es zum einem NAS-Mitglied.

#### **NAS-Mitglied**

Ein NAS-Gerät, das in ein NAS-Cluster konfiguriert wurde. Das NAS-Mitglied enthält zwei NAS-Controller, die als Paar verwaltet werden müssen.

#### **NAS-Reserve**

Speicherpoolplatz auf einer PS Series-Gruppe, der einem NAS-Cluster zugewiesen wurde, um interne Daten und Benutzerdaten, die mit Dell FluidFS konfiguriert wurden, zu speichern.

#### **NAS-Cluster**

Bietet einen hochverfügbaren und skalierbaren NAS-Speicher durch Nutzung einer PS Series-Gruppe und mindestens eines EqualLogic NAS-Gerät; er wird über den Group Manager konfiguriert und verwaltet.

#### **IP-Adresse des NAS-Clusters**

Hochverfügbare IP-Adresse, die von Clients verwendet wird, um auf CIFS-Freigaben und NFS-Exporte zuzugreifen, die von einem NAS-Cluster gehostet werden.

#### **Verwaltungs-IP-Adresse für das NAS-Cluster**

IP-Adresse für interne Vorgänge zwischen NAS-Mitgliedern und der PS Series-Gruppe.

#### <span id="page-30-1"></span>**PS Series-Gruppe**

Ein oder mehrere PS Series-Speicher-Arrays, die auf einem Netzwerk konfiguriert sind und auf die über eine einzelne IP-Adresse zugegriffen wird. Sie werden als ein einzelnes System verwaltet.

Glossary

# <span id="page-32-0"></span>**Stichwortverzeichnis**

### **B**

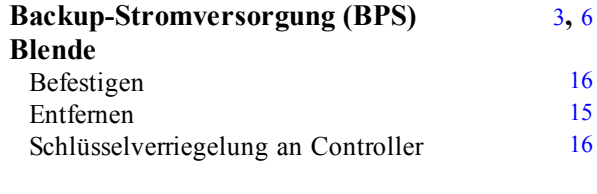

### **C**

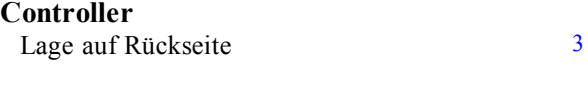

### **E**

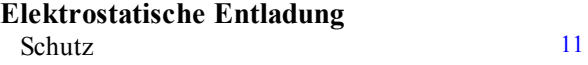

#### **F**

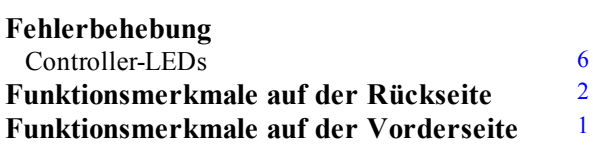

### **G**

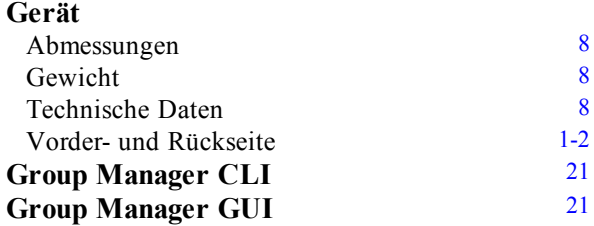

**I**

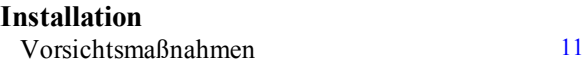

### **K**

### **Kühlungslüfter**

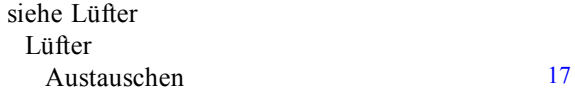

### **L**

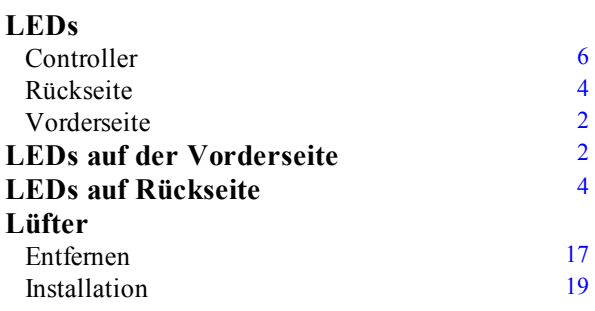

### **N**

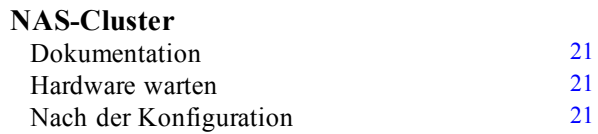

### **R**

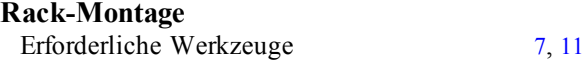

### **S**

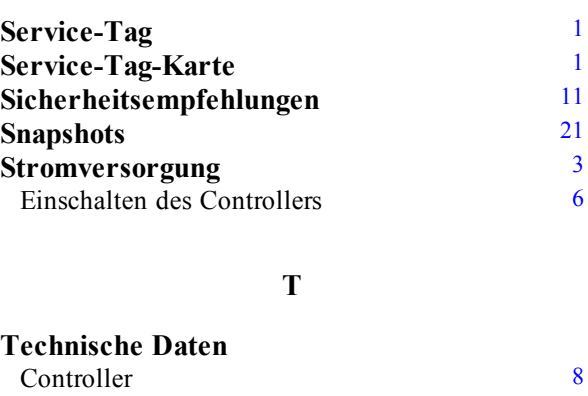

#### **V**

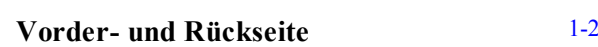

27

Stichwortverzeichnis: Backup-Stromversorgung (BPS) – Kühlungslüfter